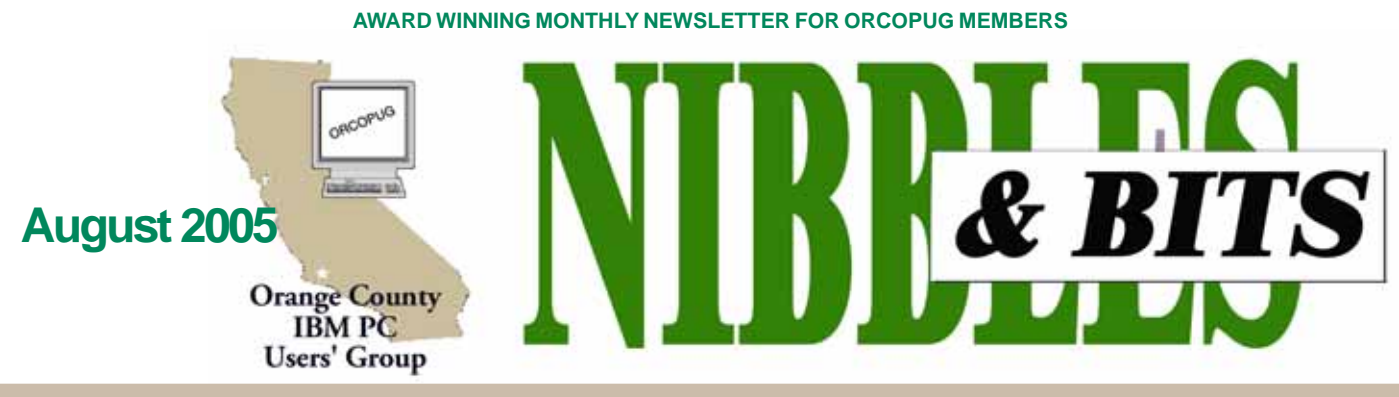

**Tuesday, August 9, 6:30 p.m. at Placentia Library, Placentia — Bring a friend!**

#### **AUGUST PROGRAM**

# **Blue Squirrel programs to be demonstrated**

Sheri Paddock, Director of Marketing for Blue Squirrel (*www. bluesquirrel.com*), will demonstrate several programs her company makes at our August 9 meeting.

Among the programs are: **ClickBook**, a prnting utility that can

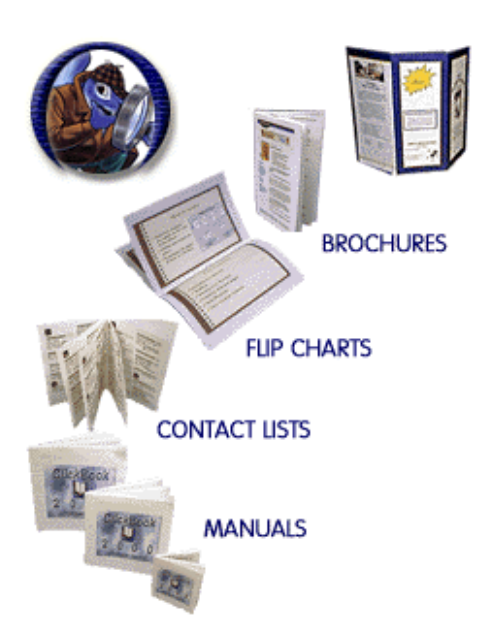

turn Web pages, documents, Power Point presentations, and more into booklets, day planner pages, brochures, invitations or enlarged posters, and banners.

**Spam Sleuth,** an anti-spam program, eliminates harmful viruses, phishing scams, Web bugs, and e-mail spam from entering e-mail inboxes.

**Click2PDF** converts documents,

emails, Web pages, presentations, and more into custom, non-editable PDFs.

**WebWhacker** burns web sites onto CDs for viewing without an Internet connection.

Palm programs: **BlueSync** synchronizes Palm memory sticks and memory cards with a PC. **Snapture** captures text from PC to Palm.

Blue Squirrel is a user groupfriendly company based in Utah. Sheri came to California for the purpose of presenting Blue Squirrel programs at SWUG in San Diego and fit our group

#### **INSIDE…**

```
Notepad • 2
Letters to the editor • 2
Renewal dates • 3
Member information • 3
User group deals • 4
O'Reilly additions • 4
Software reviews • 5
Linux Desktop Garage • 5
Safe Mode • 6
Boot disk failure • 7
Shutter test • 8
What is WiMAX? • 8
Office updates • 8
Siles: Linuxland • 9
News Bites • 10
Hot Internet sites • 10
Print files in folder • 10
MS spycatcher • 10
Peripherals • 11
Internet humor • 11
2004 headlines • 11
Searching our site • 11
Contributors • 11
Meeting info • Back cover
```
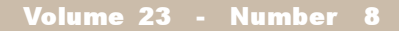

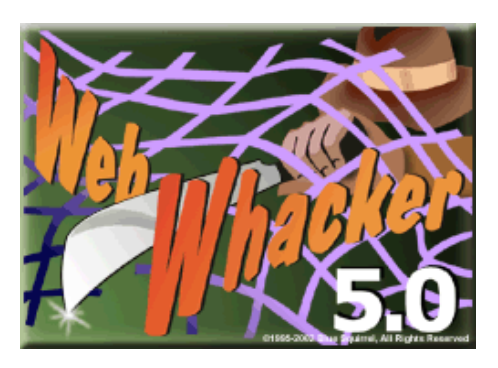

into her schedule. Please come and welcome Sheri to our meeting!

#### **APCUG's website gets major makeover**

*by Ed Van Meter, APCUG Advisor*

You are in for a treat! Check out APCUG's website at *www.apcug.net* and take a look at the enhancements. Among them are:

- News page Links to cool stuff
- Search function
- Site map

• Member page is divided by geographic area and by state — making it easier to find APCUG member sites.

- Expanded quick links
- Several articles from Reports

• *What Works* has been added to the Help sections, with more coming.

• Election announcement is on the main webpage.

• Contacts has a drop down menu with automatic routing to the correct email form.

And, you'll probably find more enhancements—we strongly suggest you take a look!

# Notepad **D**

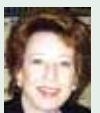

Think of your computer as if it was your house for just a moment. Suppose you become aware of several mud-covered people rushing up to your front door. But, to your surprise, they don't knock or ring the doorbell. They just barge in.

As if you weren't even there, they shuffle across your carpet, leaving muddy footsteps on their way to the kitchen. Disregarding your presence, they boisterously talk as they drop into chairs at the table. One or two rummage around in your refrigerator and pantry gathering up food. Before long, they have a feast spread on the table and begin eating while they laugh and joke.You splutter threats, but they ignore you. After they gobble the meal, their dirty dishes and uneaten food litters almost every surface in your kitchen.

You can't begin to focus on the mess they left, because you catch a glimpse of a couple of them searching through your desk, your checkbook, your cabinets, and other private areas of your home. One is even on the phone making a call. You shout at them to get out, but they act oblivous to your distress.

A couple of them begin filling their pockets with your personal items and disappear. Others are under the sink disconnecting the drain pipe and laughing about the time it will take you to replace it when you are in a hurry to get to work in the morning. Redfaced and enraged, you shout at them to leave and threaten to call the police. But, they aren't listening.

The police finally come and haul the people off and you go to bed exhausted by your experience. As you doze off, you hear footsteps in the living room and familiar laughing and talking. They're back...

Yes, if your home was like your computer, these unwanted visitors would just keep coming back, using your resources, taking your personal items, and damaging your home.

But then, if it was your computer, these home invaders would be known by another name…SPYWARE.

**Linda Gonse,** *[editor@orcopug.org](mailto:editor@orcopug.org)*

#### **Member demos Camtasia again**

This Saturday July 16, Hank Dart and I represented ORCOPUG and made a presentation of Camtasia to the Saddleback Valley IBM PC User Group, Mission Viejo, California. (Web site: *http://members.cox.net/bigblue/ Index.html)*

It was very well received and they really liked Hank's little slide show demo. About 45–50 people were present, and a lot of interest was evident in the capabilities of Camtasia.

> **Gary Covington III garyiii@hotmail.com**

#### **Trouble with PDFs**

I would like to keep up with ORCOPUG but my Win98 won't support PDFs from version 6.

Help and thank you.

 **Don Faisy**

*(I asked Ted Wirtz to tell me what he had done in a similar situation. — LG)*

#### **PDF remedy**

I'm running WinXP now, but when I was using Win98, I found that the Adobe Reader plug-in for Internet Explorer would crash if I tried to open a club newsletter directly with MSIE. This only happened with the later newsletters. Earlier newsletters were apparently composed in an earlier version of Adobe, and did not cause viewing problems.

However if I saved the file onto my hard drive (I usually saved it to the desktop) and then used Adobe Reader to open it, I would get a warning message about possible problems (which I dismissed) and then I could read/print the newsletter with no difficulty. I never saw anything that appeared to be a rendering problem.

Hope this helps.

**Ted Wirtz twirtz@pacbell.net** *(Nibbles & Bits is created to be compatible with versions 4–6. —LG)*

#### **Siles' article is in Florida newsletter**

Just to let you know I picked up on "Adventures in Linux-land" for the July issue of Cyber Chat. See: *http://www. waltonccc.org/NewsLtr/ccc0707.pdf*

> **J. B. Hillard, Editor Chautauqua Cyber Club, Inc. DeFuniak Springs, FL** *www.waltonccc.org*

> > (Continued to page 11)

Published and distributed to club members by the Orange County IBM PC Users' Group

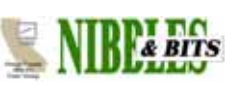

The opinions expressed herein are the writers. They are not reflective of the Orange County IBM PC Users' Group position, and are not endorsed by inclusion in this newsletter.

Submit items to the newsletter editor at: editor@orcopug.org; or Linda Gonse, 22655 Valley Vista Circle, Wildomar, CA 92595-8334

#### **Directors**

**President, Mike Lyons** [mike@orcopug.org](mailto:mike@orcopug.org) **Vice President, OPEN Treasurer/Membership/ SYSOP, Charlie Moore** [charlie@orcopug.org](mailto:charlie@orcopug.org) **Editor/Webmaster, Linda Gonse** [linda@orcopug.org](mailto:linda@orcopug.org) **Reviews, Terry Schiele** [terry@orcopug.org](mailto:shgraham@earthlink.net) **Programs, Lothar Loehr** [lothar@orcopug.org](mailto:lothar@orcopug.org) **Membership, Carl Westberg** [carl@orcopug.org](mailto:carl@orcopug.org) **APCUG Rep, Siles Bazerman** [Siles.Bazerman@gte.net](mailto:siles.bazerman@gte.net)

**P.O. Box 716, Brea, CA 92822-0716 (714) 990-0580 [info@orcopug.org](mailto:info@orcopug.org)**

**Club information, review guidelines, updates, and members' pages at www.orcopug.org**

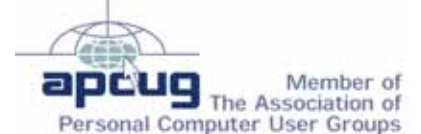

**Reprint Policy:** Permission is given to user groups to reprint unaltered, uncopyrighted material, with credit to the author and Nibbles & Bits.

# Members' email

**You must give your permission to be added to the email list below. Send approval to: editor@orcopug.org.**

**Bazerman, Siles** [siles.bazerman@verizon.net](mailto:siles.bazerman@gte.net) **Bollinger, Frank** frbollinger@earthlink.net **Boutwell, Lloyd** [LloydB8@aol.com](mailto:LloydB8@aol.com) **Covington III, Gary** garyiii@hotmail.com **Francis, Joe** [joefran1@earthlink.net](mailto:joefran1@earthlink.net) **Gonse, Linda** [editor@orcopug.org](mailto:linda@orcopug.org) **Gorham, Milton** [m4gorham@home.com](mailto:m4gorham@home.com) **Jackson, Walter** [wvjaxn@charter.net](mailto:wvjaxn@aol.com) **Kaump, LeRoy** [leroy\\_kaump@hotmail.com](mailto:leroy_kaump@hotmail.com) **Klees, Larry** [lklees@dslextreme.com](mailto:lklees@dslextreme.com) **Lake, Tony** [TonyLake@earthlink.net](mailto:TonyLake@juno.com) **Leese, Stan** [stan\\_leese@surfside.net](mailto:stan_leese@surfside.net) **Loehr, Lothar** [lothar@orcopug.org](mailto:lothar@orcopug.org) **Lyons, Mike** [mike@orcopug.org](mailto:mike@orcopug.org) **Moore, Charlie** [charlie@orcopug.org](mailto:charlie@orcopug.org) **Moore, Michael** MichaelR\_Moore@yahoo.com **Musser, Dave** [dmusser@worldnet.att.net](mailto:dmusser@worldnet.att.net) **Swensen, Darryl** darrylswen05@isp.com **Tooley, Richard D.** [tooley@alum.mit.edu](mailto:tooley@alum.mit.edu) **Wann, Harold** [WANN.HSW@worldnet.att.net](mailto:WANN.HSW@worldnet.att.net) **Westberg, Carl** [carl@orcopug.org](mailto:carl@orcopug.org) **Wirtz, Ted** [twirtz@pacbell.net](mailto:twirtz@pacbell.net)

#### **Special to Members' Only!**

#### **Don't miss Bob Click The Deals G**

Get Bob's latest column at **www.orcopug.org** Members' Only! Page

# **July raffle winners**

**Coral Reef Screensaver, \$30\*** Frank Bollinger, Winner **JBuilder 3, \$5\*** Carl Westberg, Winner **Intel canvas bag, \$5\*** Joe Francis, Winner **Check It Pro, \$40\*** Richard Metzger, Winner **Treo bag, \$5\*** Walter Jackson, Winner **ProShow, \$49\*** Bob Welburn, Expired Michael Lyons, Winner **Alien Software t-shirt, \$5\*** Charlie Moore, Winner **Computer Bath, \$10\*** Don Ogden, Winner **Computer Bath, \$10\*** Glenn Emigh, Not Present Linda Gonse, Winner **Hard Drive Bible VII, \$40\*** Lloyd Boutwell, Winner *\*Estimated value*

*Submitted by Charlie Moore*

Terrorists come to America and hang around on expired visas for as long as 10- 15 years. Now take Blockbuster… You're two days late with a video rental and those people are all over you. I think we should put Blockbuster in charge of our immigration. — Internet

#### **Special Prize Drawing!**

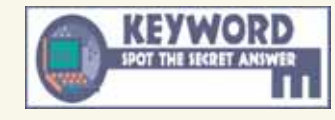

**Look for a new keyword hidden on the ORCOPUG website or in Nibbles & Bits each month.**

If your name is drawn at the next meeting and you know the keyword, you will take home a prize! If no one knows the secret keyword, or the person whose name is drawn is not at the meeting, the prize will added to the next month's drawing.

#### **Members' renewal dates**

**JUNE** — Bob Welburn, Chuck Wheeler **JULY** — Tony Lake **AUGUST** — Stan Leese, Sid Liptz, Michael Moore, Don Ogden **SEPTEMBER** — Don Faisy **OCTOBER** — Siles Bazerman, Gary Covington III, Larry Klees, Ed O'Donnell, Darryl Swensen **NOVEMBER** — Terry Terrazas

*Submitted by Charlie Moore*

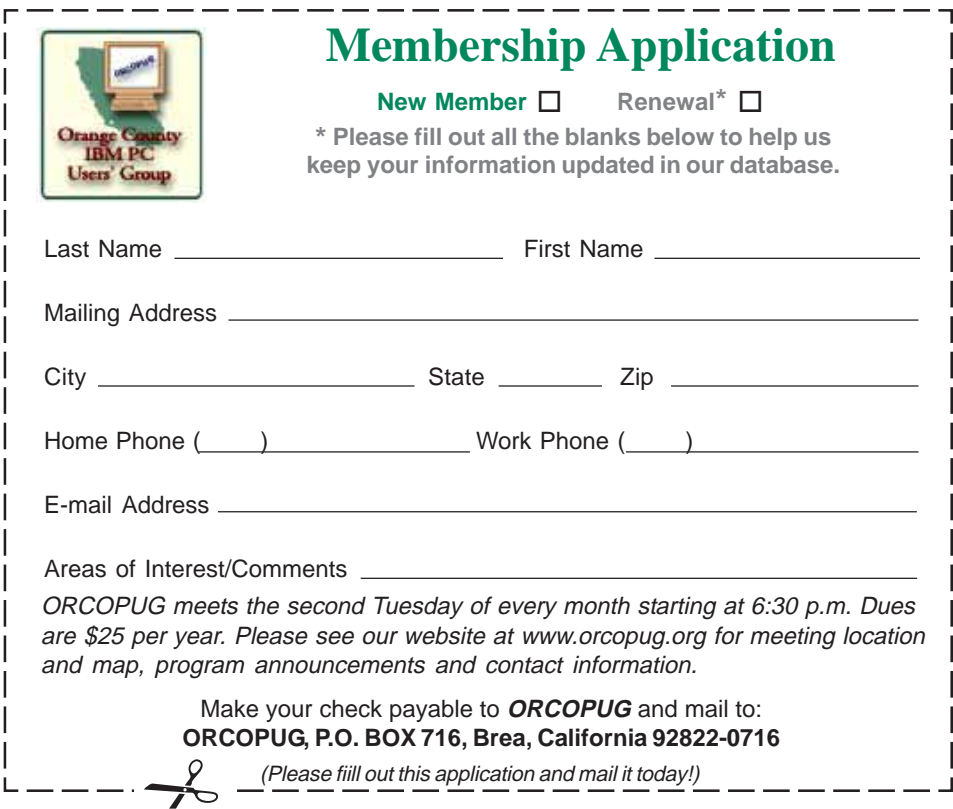

#### **Members' Only! page offers more discounts!**

 Membership in ORCOPUG entitles you to access the Members' Only area to take advantage of dozens of user group offers. Just go to *http://www. orcopug.org. C*lick on the *"members' only"* link. In the password dialog box, type your first initial and last name (lower case, no spaces). The password is **R** followed by your member number. (If you forgot your member number, send an email to Charlie Moore, *charlie@orcopug.org.*)

#### **See the latest column of Bob Click, The Deals Guy, on our Members' Only! page at www.orcopug.org.**

#### **Thanks to these vendors**

Companies who donated prizes to our 2004 fundraising raffle are: Acronis, Belkin, O'Reilly & Associates, Stardock, Ulead, 2nd Story Software, Cable Organizer.com, Dantz, Iolo Technologies, Logitech, No Starch Press, Photodex Corp., SmartDraw.com, StompSoft, TechSmith, Time Value Software, and WhiteCanyon.

#### **Magazine discounts only for user group members**

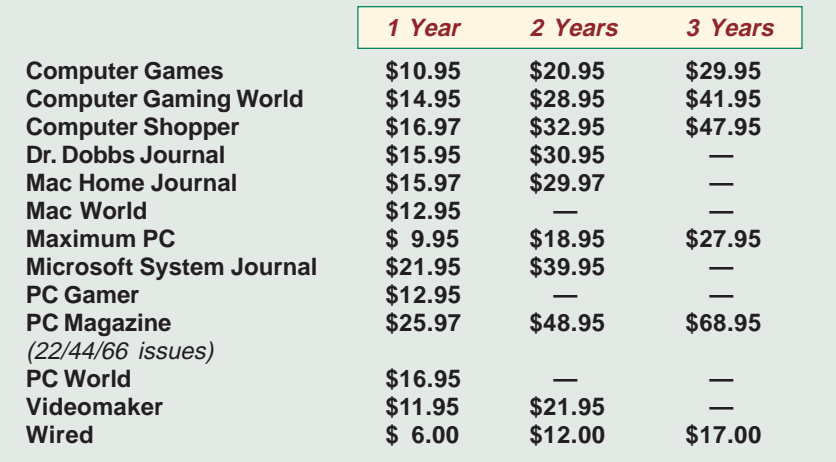

#### **Revised January 2005**

These prices are for new subscriptions and renewals. All orders must be accompanied by a check, cash or Money Order. Make payable to Herb Goodman, and mail to: **Herb Goodman, 8295 Sunlake Drive, Boca Raton, FL 33496.** Call or write: 561-488-4465, *[hgoodman@prodigy.net](mailto:hgoodman@prodigy.net.).*

Please allow 10 to 12 weeks for your magazines to start. For renewals you must supply an address label from your present subscription to insure the correct start of your renewal. I will mail a renewal notice to every subscriber about 3 months prior to their expiration date. In the last few years, many computer magazine subscribers have used my services for over 300 titles I carry, also at excellent prices. Just email me for other prices.

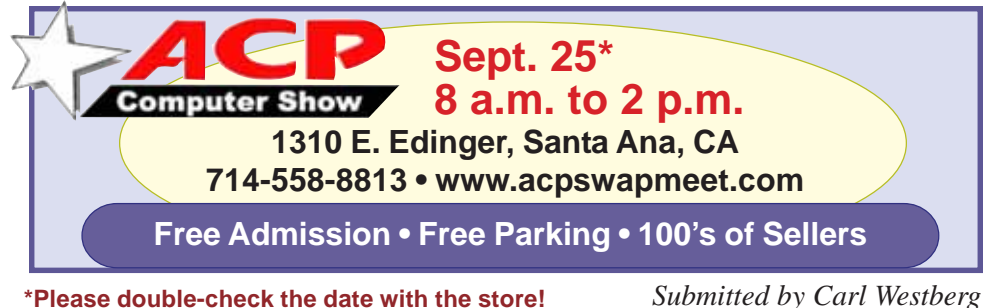

#### **O'Reilly adds online features!**

#### *by Marsee Henon, UG Liaison*

O'Reilly has just launched the new Annoyances Central weblog site, focused on topics and issues from the Annoyances Series books. Check out the Daily Fix, the Experts' Blog, and Robert's Rant for the most annoying annoyances—and their fixes, of course. You can even subscribe to the RSS feed and have piping-hot annoyances delivered straight to you. *http://www.annoyancescentral.com/*

Don't forget to check out the O'Reilly UG wiki to see what user groups around the globe are up to: *http://wiki.oreillynet.com/ usergroups/index.cgi*

#### **Please say "Thanks"!**

#### *by Judy Taylour, APCUG Advisor*

It's important for our User Groups' continuing relationship with vendors to remember to thank them for the variety of ways they support our Groups: such as meeting presentations, at the Annual Conference or Regional conferences, providing Presentation-in-a-Box, boxes of software and goodies, free magazine subscriptions, discounts on software, review books, door prizes, prizes for a special holiday, and much more.

If your group reviews software, it is vital to send the newsletter containing the review of the vendor's product in a timely manner. Most vendors like to receive the review within 90 days. If someone from your group attends the Annual or Regional Conference and writes an article for their newsletter about vendor support at the meeting, don't forget to send a copy of the newsletter to each vendor mentioned.

I'm sure all of the User Groups have received support from many vendors in 2004/2005 — don't forget to say thank you. Our User Group liaisons at the various companies need tangible evidence that the User Group community is benefiting from their support.

*Submitted by Carl Westberg*

# Reviews…

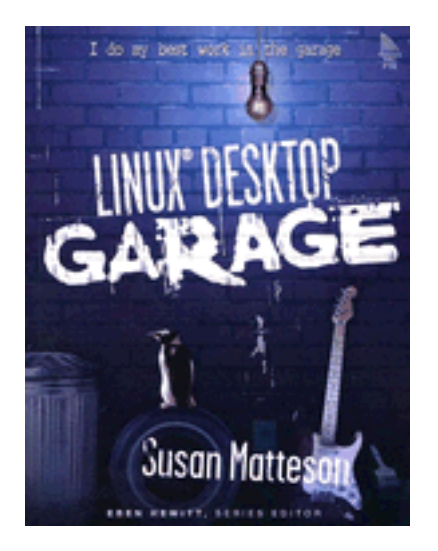

# **Linux Desktop Garage**

*by Pim Borman, SW Indiana PC Users Group*

This book provides instruction in the use of the Linux-based computer desktop to perform most all common computer activities. It demonstrates the use of powerful Linux-based programs to perform all the tasks usually performed by MS Windows computers, including office tasks, graphics and multi-media, online browsing,

email and chat, and simple games such as solitaire and arcade games.

Included with the book is a live CD featuring a Linux distribution called Gnoppix, a special version of the Ubuntu distribution. The CD can be used with any PC using an Intel-compatible CPU and a bootable CD-ROM drive. It runs Linux programs directly off the CD-ROM, without using or modifying the computer's hard drive in any way.

The CD-ROM contains a variety of popular Linux programs, such as OpenOffice.org, The Gimp (a powerful paint and image editing program), games and multimedia programs, support for graphics and sound cards, and automatic connection to the Internet and a local network.

The CD provides an excellent opportunity to demonstrate the capabilities of modern Linux distributions. It requires absolutely no knowledge of Linux programming and the sophisticated-looking Windows interface is immediately familiar to MS Windows users.

But there is apparently no way to install the distribution permanently on a computer so that any modifications or program additions made during a session are lost once the computer has been turned off.

The book describes instead how to download and install either one of two suggested Linux distributions, Fedora or Mandrake. It would have been preferable if CD-ROMs with the Fedora and/or Mandrake distributions had been included with the book because most of the examples in the book are based on these distributions. The procedures involved in downloading a large Linux distribution and burning it to one or more bootable CD-ROMs may not be familiar to some readers. In that case the book recommends purchase of the distribution on disk, available from various sources at nominal cost. I am not familiar with Mandrake, but I disagree with the author that Fedora is easy to use by non-Linux geeks (see my review of *Linux for Non-Geeks* in the July-August issue of the P-See UrGent, available on our Web site at *http://*

#### *swipcug.apcug.org/archive/pdfs/ swin0704.pdf).*

Other than this minor shortcoming the book does a fine job highlighting all the powerful features available from many current Linux distributions at minimal cost and without the need to know anything about Linux programming. Support for the ubiquitous windows interface is a basic part of the Linux Kernel. Most distributions use the Gnome or the KDE windows implementation, either one of which is intuitive to the MS Windows user. Internet and LAN connections are often automatic, or easily set up with wizards. Peripherals are similarly connected with the help of wizards, and the user has a wide choice of wallpapers, screensavers, colors and similar features to personalize the desktop.

Individual chapters deal with browsers, email and newsgroup programs, schedules, office suites, photos and graphics, instant messaging and chat, music and movies, and games. A final chapter is dedicated to some programs that allow MS Windows programs to run under Linux. Only one of those, CrossOver Office, is fairly successful in a limited sense, and it is still necessary to own copies of the MS Windows programs. Generally it is not necessary to bother with Windows programs when Linux programs do the job just as well at lower cost.

In conclusion, the book is an excellent introduction to Linux on the desktop for those wanting to make the change. Recommended.

Linux® Desktop Garage, by Susan Matteson. Published by Prentice Hall PTR. Feb 15, 2005; Copyright 2005; ISBN: 0131494198; Dimensions 7x9-1/ 8 ; Pages: 384; Edition: 1st. List Price: \$29.99

# **Windows: Better Safe (Mode) than sorry**

*by Gabe Goldberg, APCUG Advisor and Columnist, AARP Computers and Technology Website*

Though the Windows operating system isn't usually dangerous, it includes a special "Safe Mode." This is a handy way to boot a PC to investigate and fix problems. You may have read advice about when to use this, and even how to run it. But scarce and fragmented Safe Mode information can make it sound more exotic than it is.

Windows XP books' indexes provided surprisingly few entries for "Safe Mode." I found the best coverage in two O'Reilly books *[www.oreilly.com],* "Windows XP Pro: The Missing Manual" and "Windows XP Home Edition: The Missing Manual." Naturally, Google found a gazillion hits. But they're mostly "just the facts" writeups targeting people who already know "what" and "why" and just need "how" information. So this article provides background for this built-in Windows facility.

Over the years, as it became more powerful and reliable, Windows grew significantly from its slender 1992-era Version 3.1 self. There's no free lunch; learning new tricks required more software. But that complexity gets in the way when problems occur. Just as doctors rarely diagnose patients through heavy winter coats, Windows needs to shed layers to expose problems' causes.

Safe Mode slims Windows down, only loading and running specific pieces needed for basic operation. So your video display looks strange in Safe Mode because Windows doesn't load the monitor's specific driver program. This lets you recover from problems caused by buggy drivers you may have just installed. There are other restrictions: you likely can't get online

and may not be able to print. But Safe Mode lets you perform tests, fix problems, and install/uninstall programs.

If you think your PC may have a virus or spyware, it's worth installing the antidote in Safe Mode, since some malware prevents installing antivirus software. If installed

anti-virus software can't remove a virus, Safe Mode may let it succeed. (Some experts recommend always running virus/spyware scans under Windows in Safe Mode.) If defragmenting your hard drive *[www.aarp.org/learntech/ computers/howto/Articles/a2004- 06-16-defrag.html]* never finishes, Safe Mode may remove programs that keep interrupting it. And it lets you erase files that Windows normally says are in use (though only do this when you're sure what you're doing).

Windows XP defines two kinds of user accounts: "administrator" and "limited." An administrator can install/ remove software, change settings, etc., while a limited user can only run programs and use facilities. Even if only one account is defined, a secret companion called Administrator is available. Booting in Safe Mode lets you access this account, handy when normal accounts won't work — for example, uninstalling software that doesn't want to leave.

Enter Safe Mode by repeatedly pressing F8 as your PC boots, just after BIOS information displays; then select Safe Mode from the options list. Leaving Safe Mode is simple just reboot via the Start button and your usual procedure; Windows will

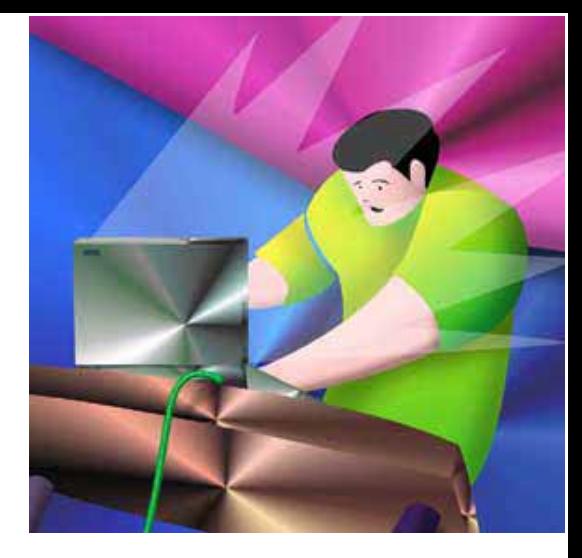

return looking normal again, not holding a grudge for being run in diagnostic mode.

Here's an important point: It's worth practicing booting into Safe Mode when you're relaxed and your PC is working properly. Consider running a PC in Safe Mode to be like starting your car's engine with the hood up at a service station. It's routine; there's nothing alarming about it. But just as you wouldn't want to open the hood for the first time (Where \*is\* that latch release?) when something is wrong with your car, you shouldn't first use Safe Mode when you're already worried about a PC problem.

And a PS: It's sometimes hard picking between a dozen competing books on a topic. A helpful technique for evaluating choices is searching for a few topics — like Safe Mode — in the books' indexes and judging them on coverage.

This article originated on AARP's Computers and Technology Web site, www.aarp.org/ computers, and is copyrighted by AARP. All rights are reserved; it may be reproduced, downloaded, disseminated, or transferred, for single use, or by nonprofit organizations for educational purposes, with attribution to AARP. It should be unchanged and this paragraph included. Please e-mail Gabe Goldberg at gabe@gabegold.com when you use it, or for permission to excerpt or condense.

There is no restriction against any non-profit group using this article as long as it is kept in context with proper credit given the author. The Editorial Committee of the Association of Personal Computer User Groups (APCUG), an international organization of which this group is a member, brings this article to you.

# **BOOT DISK FAILURE**

#### *by Frank Bollinger*

I first saw this message when my primary computer was about four months old. My first thought was that I left a data disk in the floppy drive. (The full message was "Boot disk failure, insert system disk and press enter.") After determining there was no floppy disk and trying to reboot a couple times, I realized it wasn't going to be that simple. Thus began an adventure that would last several months and finally conclude with major surgery, a motherboard swap. On this occasion, I "solved" the problem by turning the power off and on.

As events unfolded, I encountered messages like:

- **PXE-M0F: Exiting PXE-ROM**
- **Boot from CD**
- **For Realtek RTL8139 (A/B/C)/Rtl8130 PCI Fast Ethernet Controller V2.11 (001205)**
- **Verifying DMI Pool Data**
- **Windows didn't start normally**
- **The system has recovered from a serious error**

Generally, if I waited long enough, the messages would fill more than a full screen, ending with Boot Disk Failure.

When faced with several potential causes (or solutions), I usually start with the easier ones. Having removable drive bays for my hard drives, I replaced the hard drive with the one I'd previously "cloned" it from. The computer worked for awhile. But, within a few days, it resumed having startup problems. After repeating this scenario a few times, I purchased a new drive. Although the original drives were just a few months old, I wanted to absolutely rule out a hard drive problem. Within a short time, the messages reappeared, confirming that I didn't have a batch of faulty drives.

I then consulted with the PC's builder, a co-worker who also built my previous computer (which I still have). He suggested clearing CMOS. This involved removing a side panel and switching a jumper block on the motherboard to different pins, then returning it to the original pins (with the power off, of course). At this time, the PC would work ok for 4-5 days, perhaps needing a reboot or two, then reach a point where it wouldn't start at all. Clearing CMOS would give me a few more days.

Since the computer sometimes also froze while in use after a successful startup, I remembered an earlier PC where that type of problem cleared up after replacing the RAM. So, I replaced the original 512 MB of RAM with 1 GB of new RAM. As you've undoubtedly guessed, this didn't solve the problem either.

By this time, I'd pretty much run out of ideas. Perhaps as a result of a suggestion or a magazine article, I tried one more "solution," replacing the video card. Again, no luck. By now, the problem had occurred over 50 times in the six months since I started keeping track. Other than the power supply plus CD, DVD, and floppy drives, I had replaced everything I felt comfortable with and the problem seemed to be getting worse.

Since I often bring work home, I really need a reliable, up-to-date PC. Being pessimistic about fixing the problem by now, I bought a new computer. Over the first weekend, I installed my frequently used software and copied data from the first computer through my home network. Eight days later, the first PC failed

again and refused to respond to any of the tricks I'd been applying all this time. It did start once more about two weeks later, then died completely.

The new PC solved the most pressing problem, needing a reliable computer. But the story doesn't end there. Having replaced most of the major components in a year-old PC that didn't work continued to bother me.

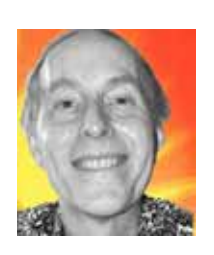

*Although, in over 20 years working with PCs,*

*I'd never remotely contemplated replacing a motherboard. That was about the only thing I hadn't tried.*

Before taking on this chore, I bought and read the book "Building the Perfect PC" by Robert Bruce Thompson and Barbara Fritchman Thompson. It turned out to be a great book, with lots of pictures and really useful explanations.

I purchased the recommended motherboard and made the swap one Saturday morning. Opening the case, disconnecting AND labeling all the cables, removing the old motherboard, installing the new one, and reattaching the cables took about 3-4 hours. There were a few places where tips in the book helped enormously by saving me from easy to make mistakes.

The two biggest challenges were:

(Continued to page 8) • The front USB ports have nine single pin cables. After the first 5-6 are connected, it's very difficult to find room to squeeze the others into

## **Synch shutter speed with shutter button**

#### *by Gary Covington, III*

Ed Schwartz, Saddleback Valley IBM PC User Group, has created a digital camera "Shutter Lag Tester." It is very interesting and worth looking at.

Check out his digital camera shutter lag test at: *http://www.shootingdigital.com/columns/schwartz/ shutter\_release\_test/default.asp*

My digital camera has about a .1 second lag if I pre-set the focus by pushing the button half way down first, then pushing it the rest of the way down when I want to actually take the picture.

If I don't do the pre-set, the camera has about a 1.3 sec lag from the time I take the picture til the picture is actually taken.

#### **What is WiMAX?**

WiMAX, an acronym that stands for Worldwide Interoperability for Microwave Access, is a certification mark for products that pass conformity and interoperability tests for the IEEE 802.16 standards. IEEE 802.16 is working group number 16 of IEEE 802, specializing in point-to-multipoint broadband wireless access.

WiMAX is both faster and has a longer range than Wi-Fi. Early products will be aimed at network service providers and businesses, not consumers. It has the potential to enable even more millions to access the Internet wirelessly, cheaply and easily. Proponents say that WiMAX wireless coverage will be measured in square kilometers while that of Wi-Fi is measured in square meters. According to WiMAX promoters, a WiMAX base station would beam high-speed Internet connections to homes and businesses in a radius of up to 50 km (31 miles); these base stations will eventually cover an entire metropolitan area, making that area into a WMAN and allowing true wireless mobility within it, as opposed to hotspot hopping required by Wi-Fi. The proponents are hoping that the technology will eventually be used in notebook computers and PDAs. True roaming cell-like wireless broadband, however, is IEEE standard 802.20, which is compatible with WiMAX.

*Submitted by Mike Lyons, ORCOPUG President*

#### **Boot disk failure…**

(Continued from page 7)

the right places. Curiously, the rear USB ports use a single 9-pin connector. Some designer should be boiled in oil for the nine separate cables.

• The CPU fan assembly from the old motherboard took about 20 minutes to remove without breaking anything. Since the book recommended using a different one, it didn't include instructions for removing this one.

I'm proud to say the PC started right up when I'd finished. Except for a problem with the "new" video card a few weeks later, this computer has been working normally for close to four months.

As the saying goes, "All's well that ends well."

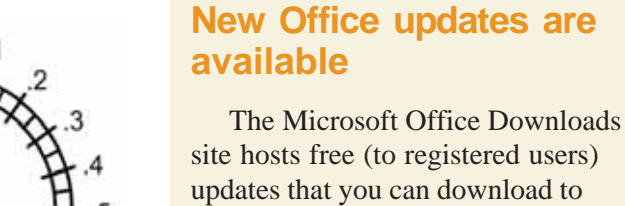

updates that you can download to increase the security, stability, and performance of your Office products. The following new updates are now available:

#### **Update for Outlook 2003 Junk Email Filter (KB895658)**

This update provides the Junk Email Filter in Microsoft Office Outlook 2003 with a more current definition of which e-mail messages should be considered junk e-mail. This update was released in July 2005.

#### **Security Update for Word 2000 (KB895333)**

A security vulnerability exists in Microsoft Word 2000 that could allow arbitrary code to run when you open a maliciously modified document. This update resolves that vulnerability so that Word 2000 documents are handled appropriately.

#### **Security Update for Word 2002 (KB895589)**

A security vulnerability exists in Microsoft Word 2002 that could allow arbitrary code to run when you open a maliciously modified document. The July 12, 2005 update resolves this vulnerability so that Word 2002 documents are handled appropriately.

Using the Office Update automatic detection tool on the Office Downloads site, *http://office.microsoft.com/ en-us/officeupdate/default.aspx* you can find out if these updates are suitable for your Office products. Go to the Office Downloads site and click *Check for Updates* to get the latest Office updates for your computer. If any of these new updates do not appear in the list of updates returned by the automatic detection tool, then your computer does not need those updates.

> *Submitted by Sue Crane, Vice President and Editor, Big Bear Computer Club*

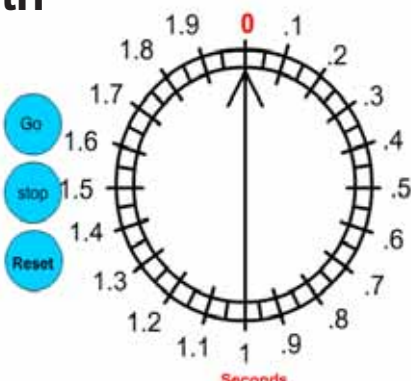

# FURTHER ADVENTURES IN LINUXLAND<br>FURTHER ADVENTURES IN LINUXLAND FURTHER ADVENTURES IN LINUXLAND

#### *by Siles Bazerman*

The more I use Linux, the less likely I am to use Windows XP. I am finding more and more equivalent programs in Linux to those I use in Windows. Does this mean that I will give up using Windows? Not at all.

As I mentioned last time, I have two "must have and use" medical records programs that will only run in Windows XP (not even in Windows 95 or 98 but possibly ME). Also, my Epson R200 will only print on CDs using a Windows program. These are all dependent on .NETframework. Microsoft has not made this program very friendly for use in Linux, even with Windows emulators.

I have given up on Windows emulators, and am planning to remove Crossover Office and the included three Adobe programs. I never use them. It occurs to me that using an emulator like Win4Lin Pro and then loading Windows XP or Windows 2000 into Linux to use those few Windows programs I use is much more involved than dual booting into Windows. Also, the emulators are generally expensive, as the free one, qemu, does not serve my needs.

I also use Paint Shop Pro and Photo Album 5 in Windows, at this time, for photo editing and printing. I have been using PSP since version 1 and Photo Album since its first release as AfterShot. I am more familiar with these two than GIMP and Digikam, the Linux equivalents. (GIMP=Gnu Image Manipulation Program) (GNU=GNU's Not Unix) Linux programmers have a fondness for acronyms and bad puns. Actually, GIMP compares favorably with Photoshop and Digikam is similar to Photo Album, albeit with somewhat fewer automatic wizards. My main reason for not using them is lack of experience with them. I am sure my use of them will increase in the future especially as I will be taking less vacation pictures over the fall, and will have processed those from my two trips this year.

I am alternating between Abiword and OpenOffice for writing, and find that OpenOffice can pass for MS Word. Abiword is more comfortable for me, given my WordPerfect background. Neither will save in WordPerfect format although they both will open WP files. I think that is primarily due to Corel not allowing the use of the format by others. Interesting, since it is now owned in part by Paul Allen. OpenOffice has many more completed features such as a better spell checker, a hyphenator, and a word counter. I wish I had a word counter when I was writing those college 1,000 word papers.There is a thesaurus but it does not work for me. Hopefully, it will be fixed soon. Apparently I am not the only one having this problem.

Each program package, this includes things like thesauri, dictionaries, etc. is maintained by a different person.This means that not everything in a program is upgraded at the same time. The last upgrade I did, done since I started writing this article, also broke Abiword spell checker so I removed it. However the upgrade did offer some promise of using my Epson R200 to print directly on a CD in Linux using an add on to Gimp. So I guess it was worth the trade off.

I am still working with the direct CD print, and now have a default Epson R200 printer and an optional R200CD printer in my printer setup dialog. This looks very promising. It involves using a beta of GIMP-Print now renamed Gutenprint. Again a pun since it is both named in honor of Gutenberg and also using the German for good.

You will note that I upgrade my

**The more I use Linux, the less likely I am to use Windows XP. I am finding more and more equivalent programs in Linux to those I use in Windows.**

system including the kernel almost daily, at least 4 to 5 times a week. I also have full backups done every week. I use Acronis True Image for this but it is an all or nothing partition backup. Still have not found a satisfactory file backup and restore program that works for me. I have tried several that have been recommended but had problems with the restore. I may not be fully understanding the processes involved or using the correct command line options.

# **Internet sites you should try**

#### **AnnualCreditReport.Com**

This site "allows you to request a free credit file disclosure, commonly called a credit report, once every 12 months from each of the nationwide consumer credit reporting companies: Equifax, Experian and TransUnion." Includes a FAQ. Sponsored by Equifax, Experian, and TransUnion. *https://www.annualcreditreport.com/cra/index.jsp*

#### **Most unwired cities survey**

This survey, sponsored by Intel Corporation, "ranks the top 100 U.S. cities and regions for the greatest wireless Internet accessibility." The survey findings "are based on the number of commercial and public or 'free' wireless Internet access points (hotspots), airports with wireless Internet access, and broadband availability." Includes related surveys, "Most Unwired College Campuses" and "Most Unwired Airports."

*http://www.intel.com/personal/wireless/unwiredcities/*

#### **Auto safety features**

This collection of consumer resources and data on automobile safety features crash test and rollover ratings for vehicles (models back to 1990), tire ratings, air bag safety and rollover prevention information, and details about recalls and reporting defects. Includes videos of specific rollover situations, air bags, and other driving safety topics. From the National Highway Traffic Safety Association (NHTSA) of the U.S. Department of Transportation. *http://www.safercar.gov/*

*Submitted by Tony Lake*

# **Print Folder's Contents**

*by Parker Monroe, Greater Tampa Bay PC Users' Group*

If you yearn occasionally for the old days when you could easily print a listing of all the files within a directory (Bill Gates says we now have to call them folders), here are three free utilities that will let you do exactly that. Any one of these could be particularly useful after you, say, have burned a folder full of photos to a CD-R or CD-RW disc, and you'd like a quick listing of the names of the photos to store with the CD. Or you could print out a listing of your Word documents, music files, and so on. Here are the free utilities:

**MaxLister:** *www.acc.umu.se/~max/maxlister/index.html;* **PrintFolder:** *no-nonsense-software.com/freeware/index.html;* and **DirectoryPrint:** *www.spadixbd.com/freetools/JDirPrint.htm.*

#### **Final code released for Microsoft spyware catcher**

Microsoft has released the final code for its antispyware tool. If you're still running the beta code, you should get the final code as soon as you can. It is good until the end of the year when there should be another update of the core engine. Unlike the core engine of the antispyware program, the malware signatures are updated every couple days. *—LG*

# **News Bites Windows Security**

#### **Honest Job Hunters Ensnared in Cyber Crime Ring**

Cyber thieves are using the Internet to recruit people to aid them in their fraudulent schemes. These unwitting accomplices, called "mules," become enmeshed in the murky business dealings when they respond to postings offering jobs they can do from home. Often the mules are instructed to receive and resend goods to overseas addresses.

A man whose story is detailed in this article tried to cut ties with his shady employers after becoming suspicious of their actions. He contacted law enforcement agents, and when he refused to do what the thieves asked of him, he received threatening messages.

Later still, the thieves began changing the billing addresses on accounts they stole to the mule's address and he began receiving other people's on line banking **statements** 

#### **Study Shows Users are Changing Internet Habits to Avoid Spyware**

A Pew Internet Project survey of 2,000 Internet users found that more than 90% have altered their on line habits in an effort to reduce their exposure to spyware. More than 80% of those surveyed do not open attachments from unknown senders.

#### **IM-Based Attacks Increasing Rapidly**

A study from the IMlogic Threat Center found that IM-based attacks rose from 20 in all of 2004 to 571 in just the second quarter of 2005. People who use IM would be well advised to block all attachments on IM and filter IM traffic to allow it to come from trusted sites only.

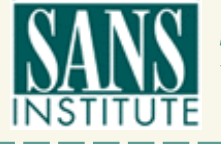

*Source: www.sans.org*

# **Peripherals**

## **Internet Humor**

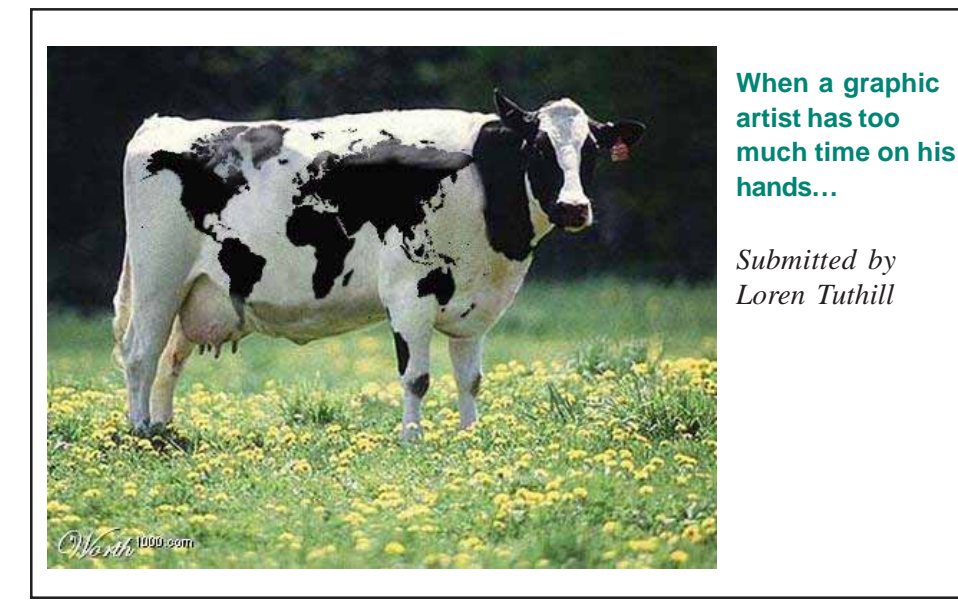

# **Best headlines from 2004**

War Dims Hope for Peace If Strike Isn't Settled Quickly, It May Last Awhile Cold Wave Linked to Temperatures Enfield ( London ) Couple Slain; Police Suspect Homicide Red Tape Holds Up New Bridges Man Struck By Lightning: Faces Battery Charge New Study of Obesity Looks for Larger Test Group Astronaut Takes Blame for Gas in Spacecraft

*Submitted by Carl Westberg*

#### **What are people looking for at orcopug.org?**

Fri Jun 24 15:21:51 2005 Long Beach User Group Fri Jun 24 15:13:32 2005 Long Beach CalifornianUser Group Fri Jun 24 15:04:00 2005 "Long Beach" IBM PC Users Group Mon Jun 20 11:28:20 2005 www.bestbuycares.com/ Mon Jun 20 11:25:29 2005 www.bestbuyscares.com/ Mon Jun 20 11:17:51 2005 (www.bestbuycares.com/) AND (www.bestbuycares.com/) Mon Jun 20 11:17:39 2005 www.bestbuycares.com/ Mon Jun 20 11:09:20 2005 www.bestbuycares.com/ Mon Jun 20 11:05:32 2005 www.bestbuyscares.com/ Wed Jun 15 14:05:37 2005 hard drives

Tue Jun 14 14:49:54 2005 Password Sat Jun 11 17:09:24 2005 Siles Bazerman Sat Jun 04 10:15:12 2005 ACDsee 3.0 Fri Jun 03 16:00:30 2005 SANS cruzer Fri Jun 03 15:55:25 2005 sandisk cruzer Fri Jun 03 15:53:49 2005 SANS Cruzer Sat May 28 06:12:35 2005 driveimage Sat May 28 06:12:21 2005 drive Sun May 22 18:10:17 2005 reviews Sat May 21 18:19:24 2005 2170 Sat May 21 18:19:10 2005 2174 Sat May 21 18:01:12 2005 2171 Sun May 15 12:14:19 2005 VCR radio Wed May 11 10:30:37 2005 shareware Wed May 11 10:28:55 2005 skype Tue May 10 18:36:39 2005 key word Tue May 10 18:36:34 2005 key word Tue May 10 18:36:04 2005 key word Tue May 10 18:24:20 2005 "key word" Tue May 10 18:24:11 2005 key word

Tue May 10 18:24:01 2005 key word Tue May 10 18:23:58 2005 key word Tue May 10 18:20:52 2005 "special prize" Tue May 10 18:20:27 2005 "prize drawing" Tue May 10 17:04:06 2005 nibbles & bits 2005 Tue May 10 17:03:47 2005 nibbles & bits Mon May 09 12:20:23 2005 keyword Sun May 08 19:53:17 2005 keyword Sun May 01 12:03:37 2005 crossover office Sun May 01 12:02:33 2005 crossover office

Sat Apr 30 08:15:39 2005 camtasia Tue Apr 26 06:31:04 2005 crossover Wed Apr 20 19:47:59 2005 mimi Tue Apr 19 05:12:48 2005 trojan Tue Apr 19 05:12:39 2005 dsnx Tue Apr 19 05:12:33 2005 DSNx Tue Apr 19 05:12:26 2005 DSNX-05 Tue Apr 19 05:12:19 2005 Troj/DSNX Tue Apr 19 05:12:04 2005 Troj/DSNX-05 Tue Apr 12 16:19:35 2005 keyword

#### **Letters…**

(Continued from page 2)

#### **Addendum to article**

After writing "Record your cassette music to a CD!" article (see July 2005 N&B) MusicMatch cancelled out the record portion from their free download!

But, a friend listed the following program as better! "**Sound Forge**" which has a much broader content than the MusicMatch program, and allows for removal of scratches and pops in vinyls too, with complete control for sound control, volume, balancing and breakoff.

> **Bob Elgines, CRCC Editor elginesz@rraz.net**

#### Newsletter Contributors

**Bob Elgines, Carl Westberg, Charlie Moore, Don Faisy, Donald Gonse, Ed Van Meter, Frank Bollinger, Gabe Goldberg, Gary Covington III, Gene Barlow, Herb Goodman, J.B. Hillard, Linda Gonse, Marsee Henon, Mike Lyons, Parker Monroe, Pim Borman, Sheri Paddock, Siles Bazerman, Sue Crane, Ted Wirtz, Tim O'Reilly, Tony Lake**

Newsletter Deadline August 20 for September Issue

**Orange County IBM PC Users' Group August 2005** 11

#### **The Public Is Welcome! Meetings Are FREE!**

The Orange County IBM PC Users' Group regular meeting is scheduled for the second Tuesday of the month at 6:30 p.m. at the **Placentia Library, 411 East Chapman Avenue. Placentia, California 92870, (714) 528-1906.** The library is 0.4 miles east of Kraemer Blvd. Call (714) 990-0580, for more information, or go to www.orcopug.org.

**Planning meetings** are held the third Thursday of every month at 7 p.m. at Downey Savings & Loan, one block east of Harbor at Bastanchury in Fullerton. All members are invited to attend the planning meetings!

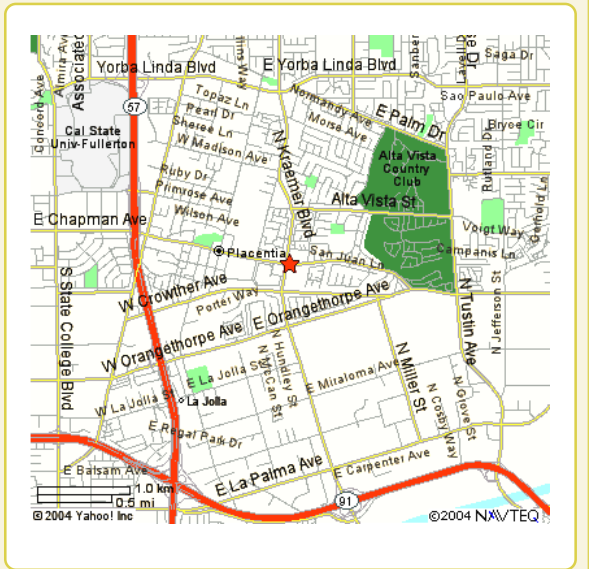

**Check out our award-winning web site! LOOK** Online Review Form • Top 10 Viruses and Hoaxes **PDF Searches • Personalized Map • Links to Tips and Antivirus Vendors • Discounts for Members WHAT'S THERE!**

www.orcopug.org

#### **Benefits for User Group Members**

- **Product & "How To"demos**
- **Free raffles and magazines**
- **Help from other members**
- **Newsletter and web site**
- **Special offers & discounts**
- **Monthly meetings**
- **Affiliation with worldwide group**

**User groups represent the spirit of the frontier, a community getting together to do things that no individual ought to have to do alone.** The pioneers of the American west got together for barn raisings, cattle roundups, and the occasional party. The pioneers of new technology get together for installfests, new user training and support, and just plain fun. Being part of a user group is the best way to get more out of your computer, and lets you make friends while you're at it. — Tim O'Reilly, President, O'Reilly & Associates

Send a printed copy of this newsletter to a friend. Use this mailing sheet for the address. Staple newsletter together at top left corner with this last page facing out. Fold in half, so this page is visible. Tape ends together, stamp and mail.

#### **6:30 p.m.**

**Tuesday, August 9**

#### **Blue Squirrel**

**Orange County IBM PC Users' Group P.O. Box 716, Brea, CA 92822-0716**

*Computer users helping computer users*

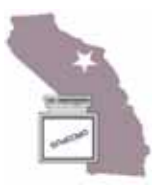